# **DENON®**

# **DNP-730AE NETWORK AUDIO PLAYER**

# **Quick Start Guide**

Kurzanleitung / Guide de démarrage rapide / Guida di Avvio Rapido / Guía de inicio rápido / Snelhandleiding / Snabbstartsguide / Краткое руководство пользователя / Skrócona instrukcja obsługi

# **Read Me First....**

Bitte zuerst lesen... / Lisez-moi en premier.... / Nota preliminare.... / Lea esto primero.... / Lees mij eerst... / Läs detta först... / Прочитайте в первую очередь... / Przeczytaj to najpierw....

DEUTSCH

ENGLISH

FRANÇAIS

**ITALIANO** 

ESPAÑOL

NEDERLANDS

**SVENSKA** 

РУССКИЙ

POLSKI

Thank you for choosing a Denon network audio player. This guide provides step-by-step instructions for setting up your network audio player.

#### **Please do not return this unit to the store – call for assistance.**

#### **If you need help… :**

1

If you need additional help in solving problems, contact Denon customer service in your area. www.denon.com

# **Welcome Before You Begin**

#### **What's In the Box** Quick Start Guide **Power cord** Owner's Manual **Audio cable** Safety IR control cable Instructions Notes on radio Remote control unit Network audio R03/AAA batteriesplayer

#### **Required for Basic connections**

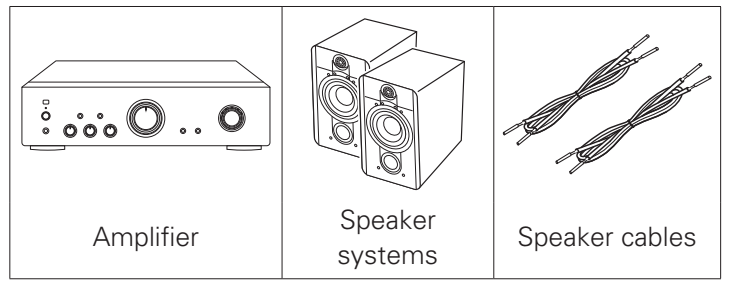

### **Required for Network connections**

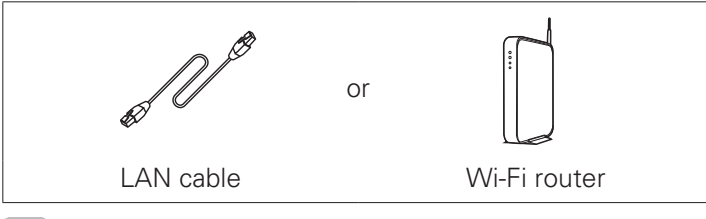

These drawings are for illustrative purposes only and may not represent the actual product(s).

Download the Denon "Hi-Fi Remote" app Scan the QR code to download and install the Denon "Hi-Fi Remote" app using your smartphone and a scanning app or manually search the Apple App store or Google Play store for the "Denon Hi-Fi Remote"

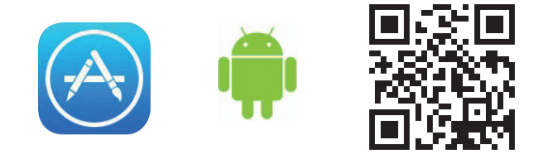

**There are five steps to the setup process.**

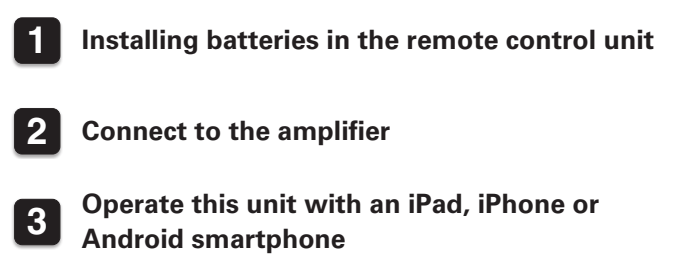

**4 Connect to the network**

**5 Enjoying your music!**

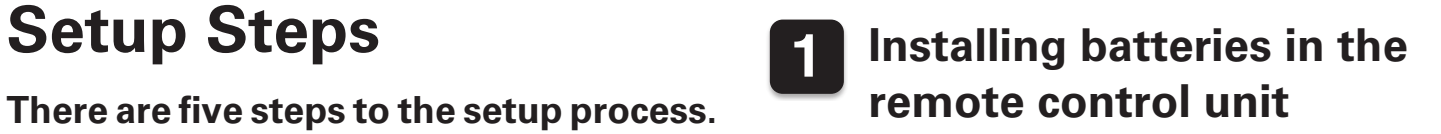

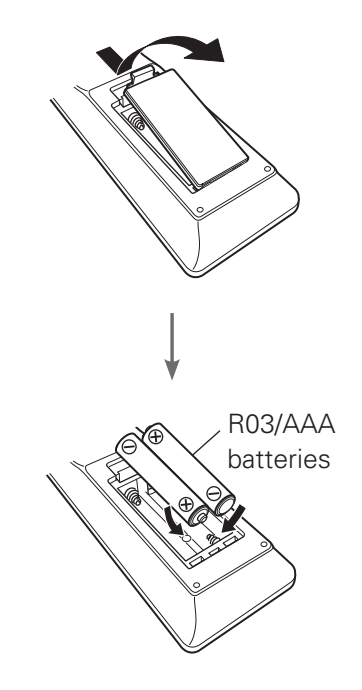

# **2 Connect to the amplifier**

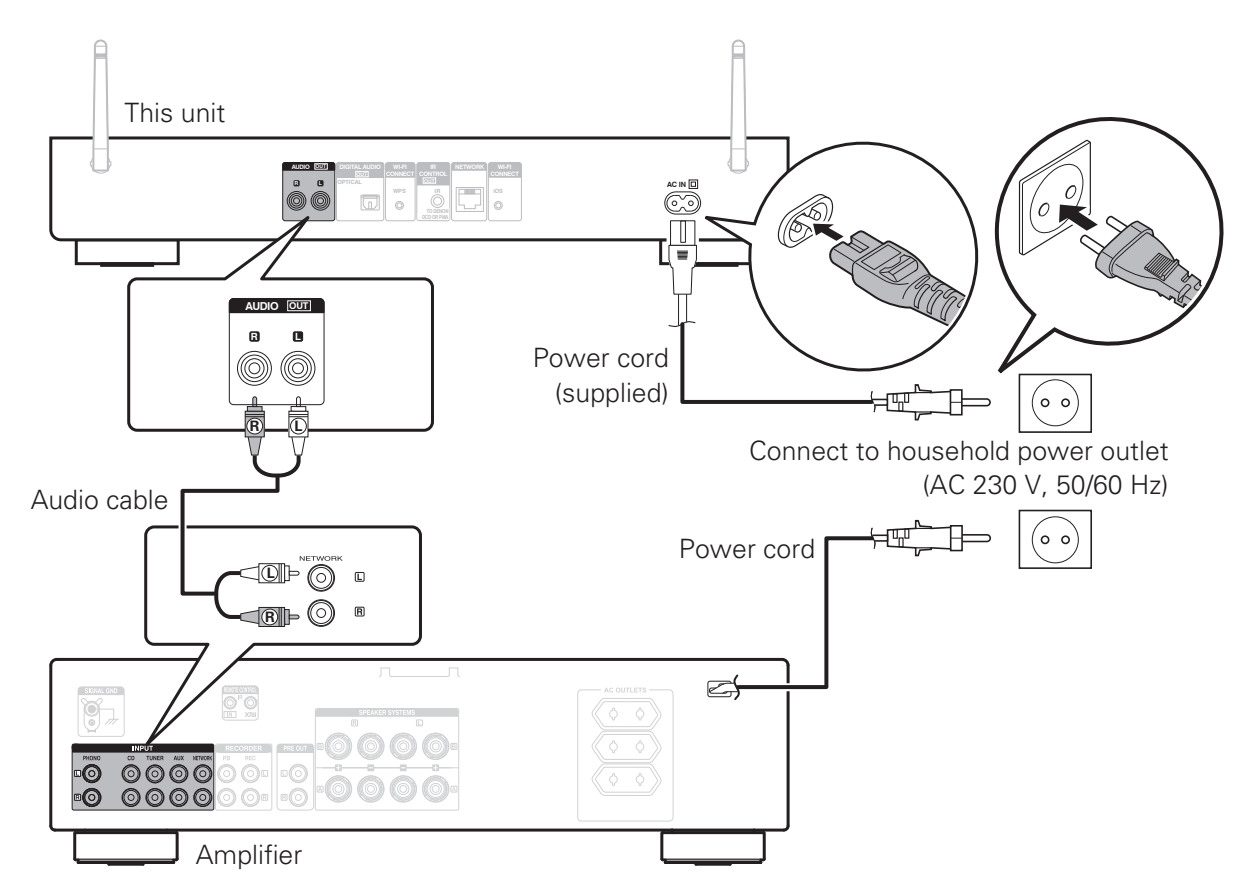

# **3 Operate this unit with an iPad, iPhone or Android smartphone**

When this unit is connected to a Denon amplifier or CD player, the amplifier or CD player can be operated using the Denon "Hi-Fi Remote" app.

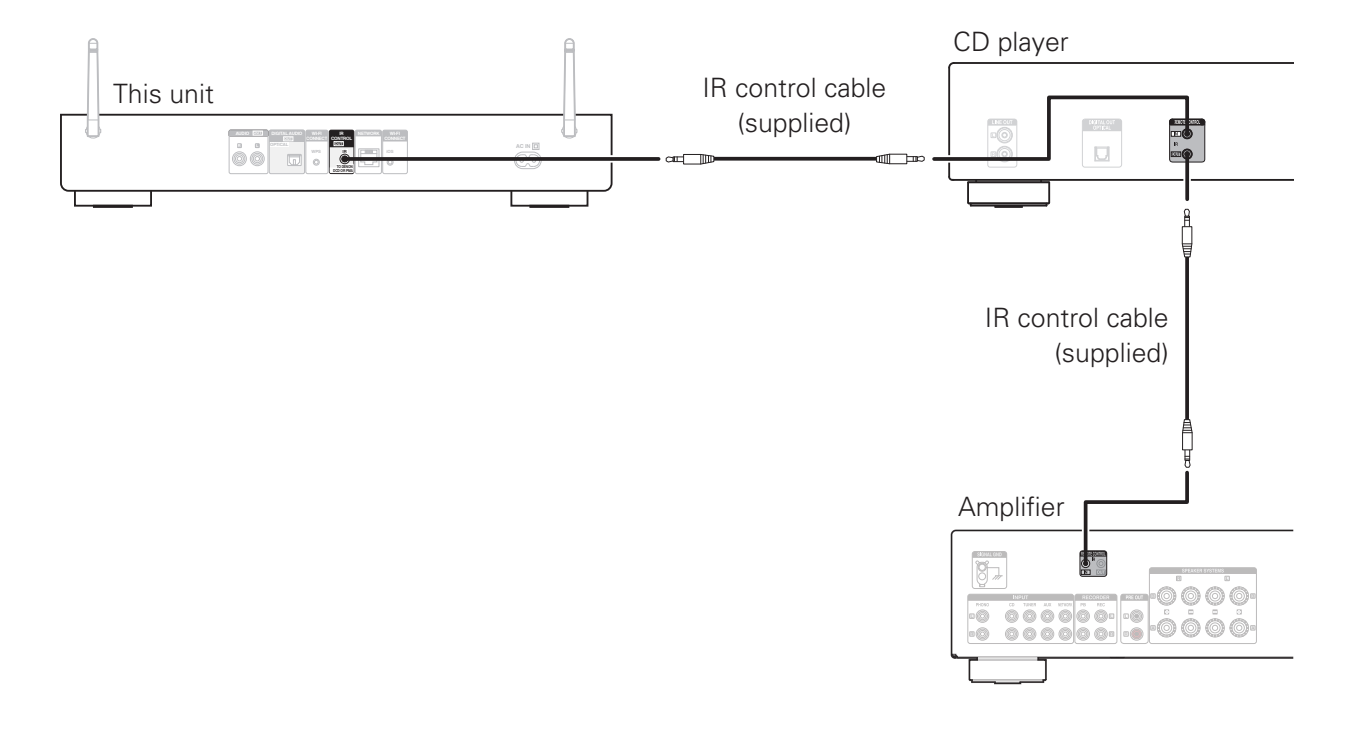

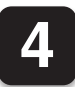

# **4 Connect to the network**

## **Wired LAN**

When connecting cables (wired connection), connect a LAN cable between your network audio player and your network router.

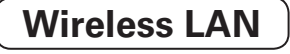

When using a wireless connection (Wi-Fi), rotate the antennas upword.

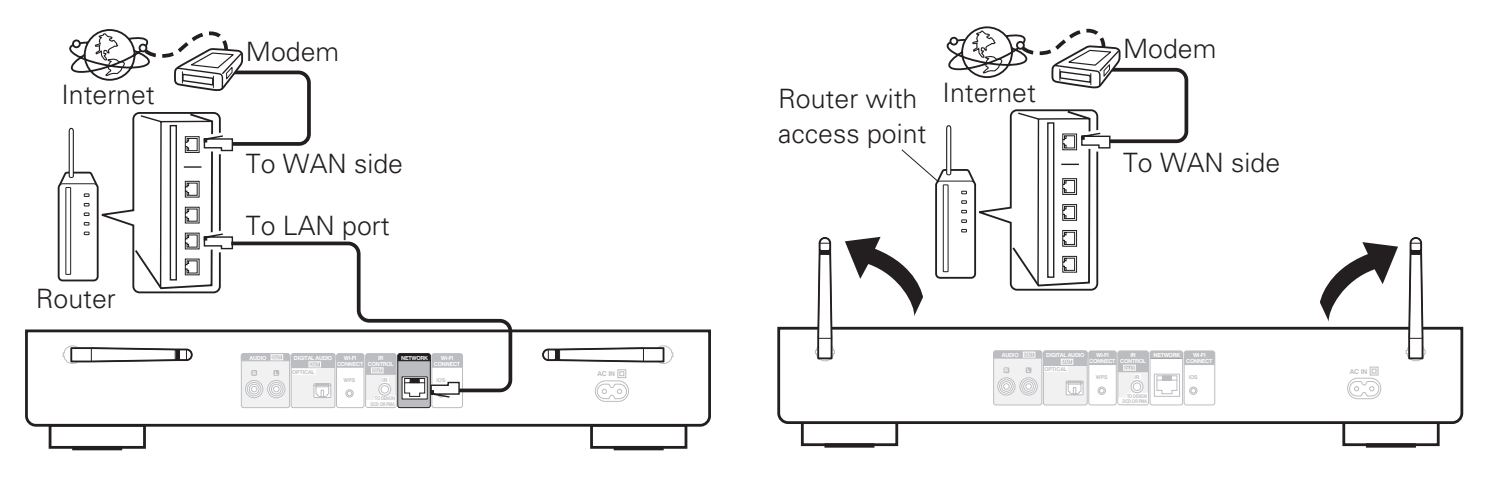

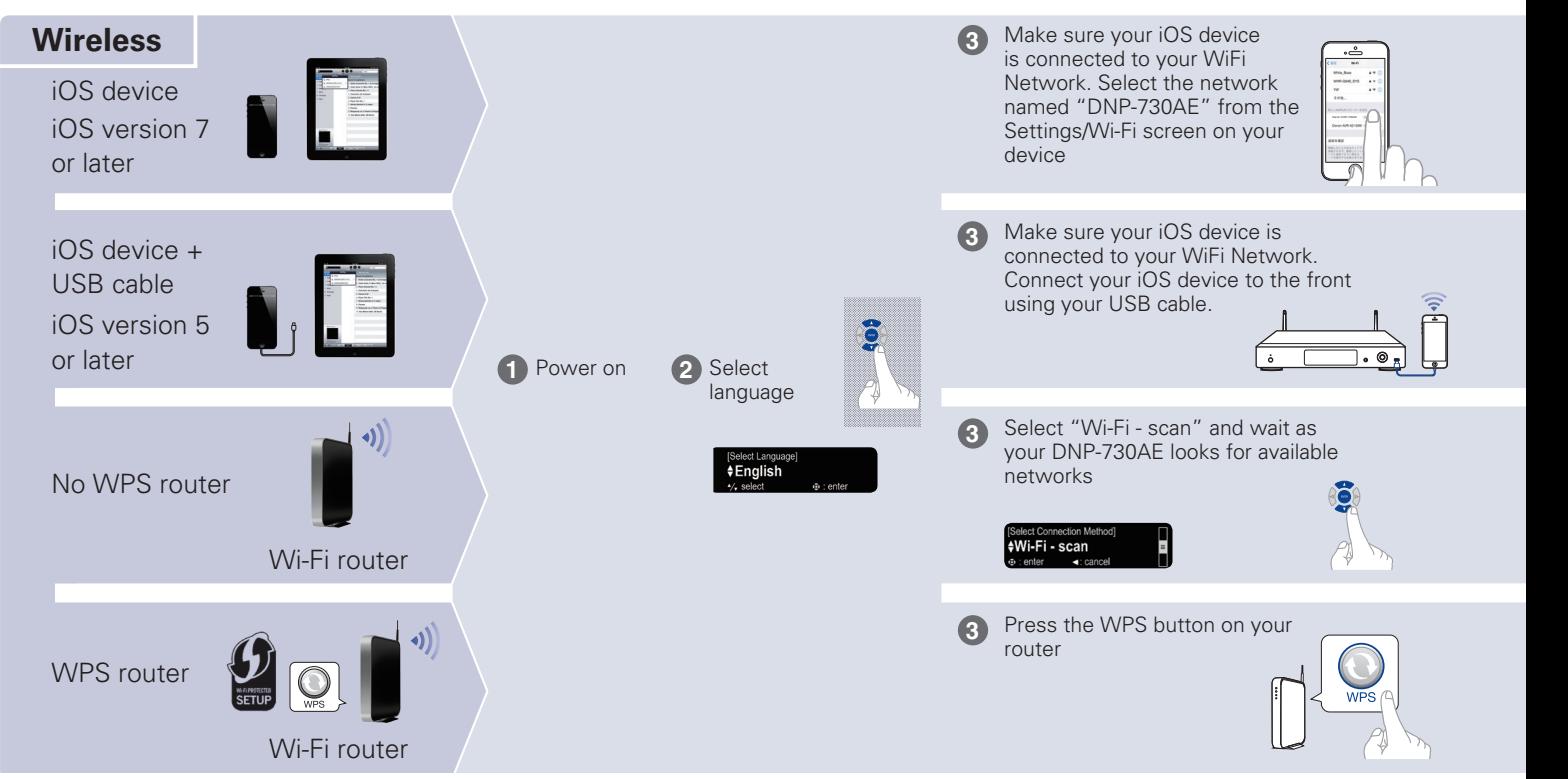

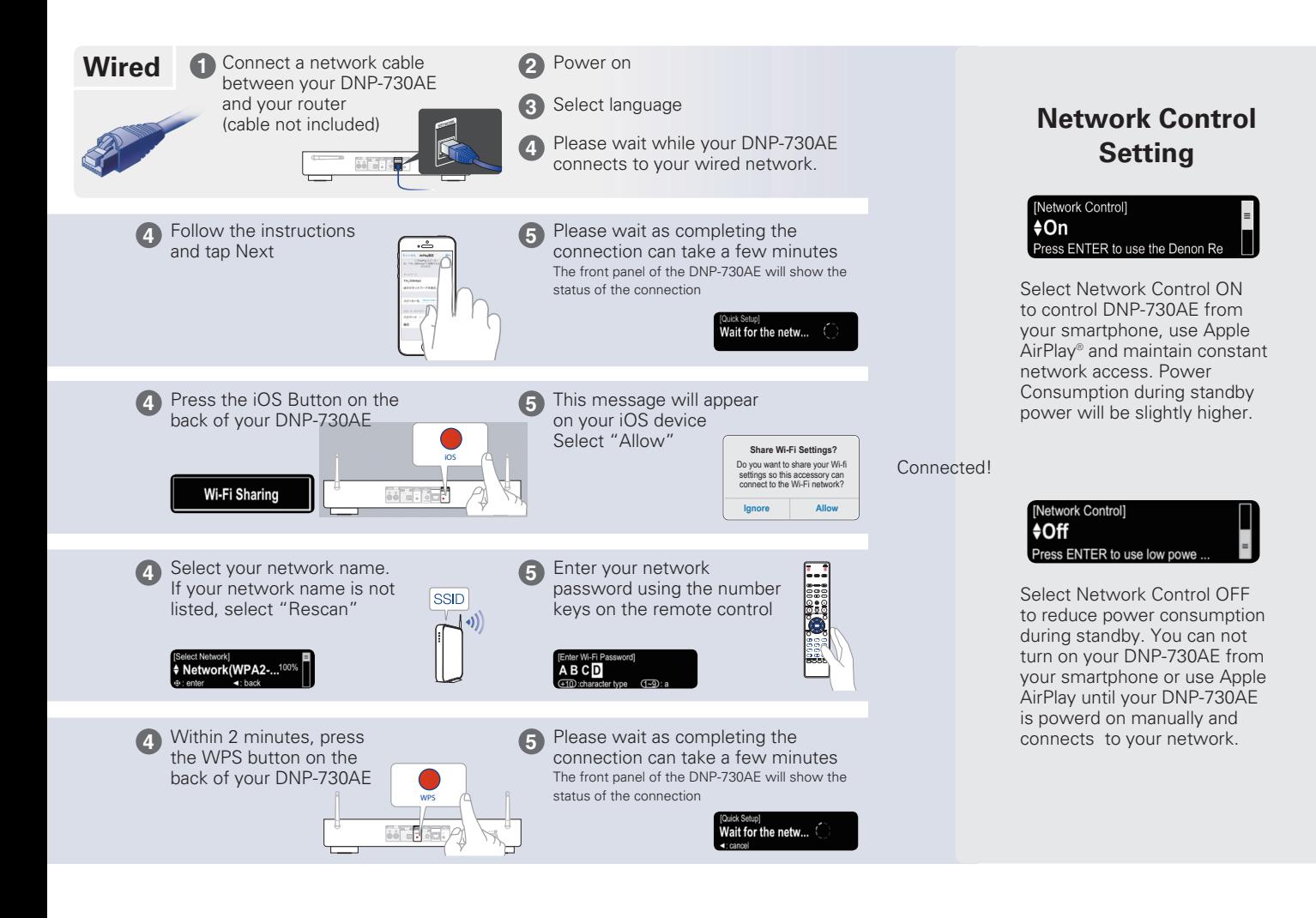

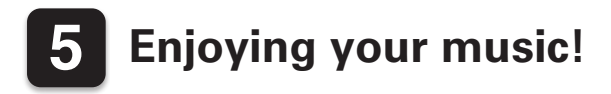

## **Enjoying Internet Radio**

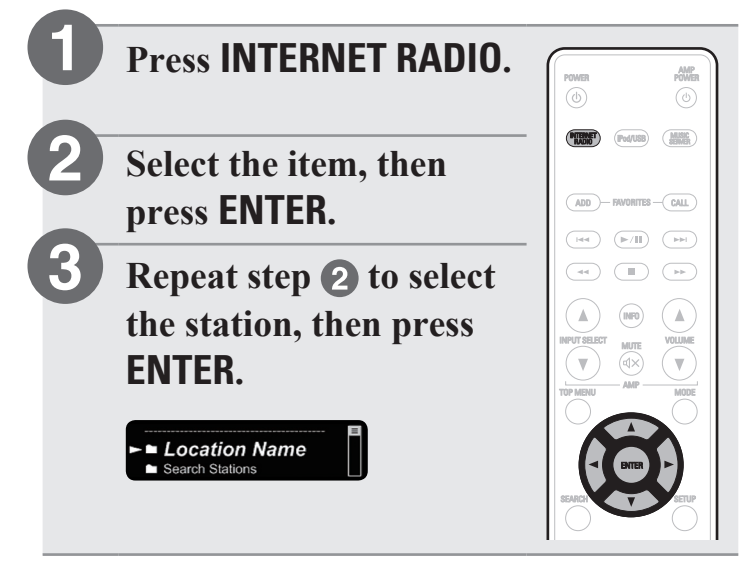

## n **Enjoying music using Apple AirPlay**

**Open Control Center (iOS 7 and later) by swiping up from the bottom of your screen, then tap AirPlay. 1**

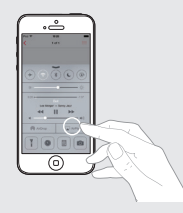

- **2**
- **Select the "Denon DNP-730AE" from the AirPlay Device list.**

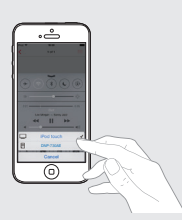

# **Owner's Manual**

Please reference to the Owner's Manual for more details about the setup and operation of the network audio player and its features.

## n **Online Version**

Enter the following URL into your web browser: [manuals.denon.com/DNP730AE/EU/EN/](http://manuals.denon.com/DNP730AE/EU/EN/index.php
)

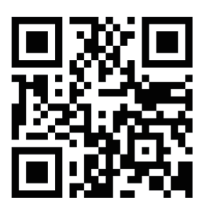

#### Online Manual

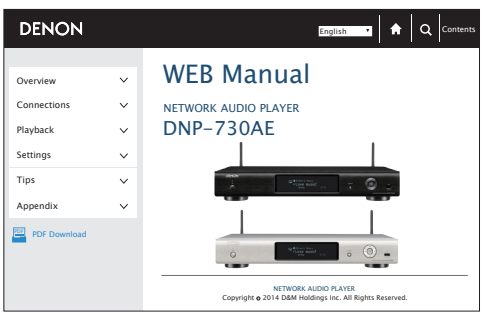

## n **Printable Version**

Access the print version of the owner's manual from the included CD-ROM or select the "PDF Download" link from the Online Version.

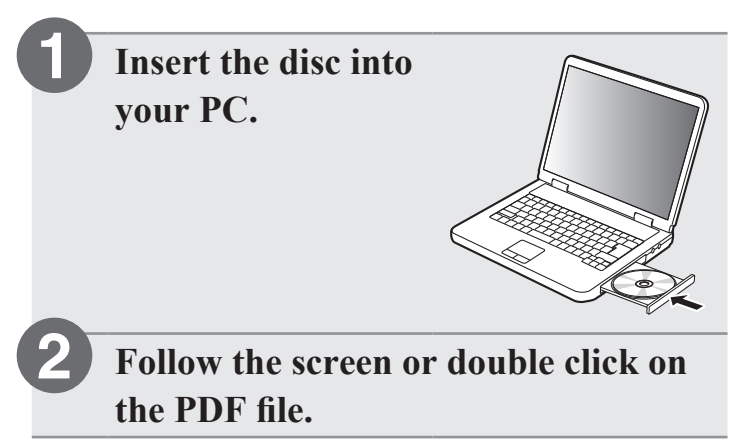

### **DENON®**

www.denon.com

D&M Holdings Inc. Printed in China 5411 11224 00AD